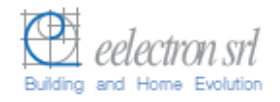

L

# **Transponder Holder TH22A01KNX TH22A11KNX**

# **Product Handbook**

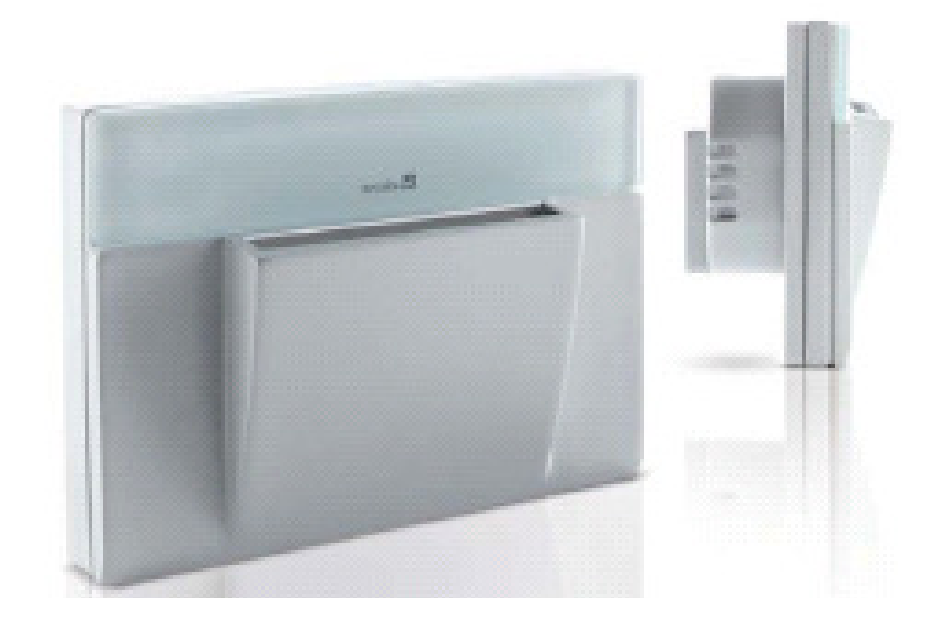

Product: **Transponder Holder** Order Code: **TH22A01KNX - TH22A11KNX**  Application Program ETS: **EEL\_HDT1\_10 Transponder Card Holder** 

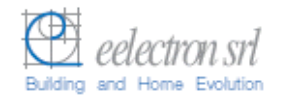

## **Index**

### Pag.

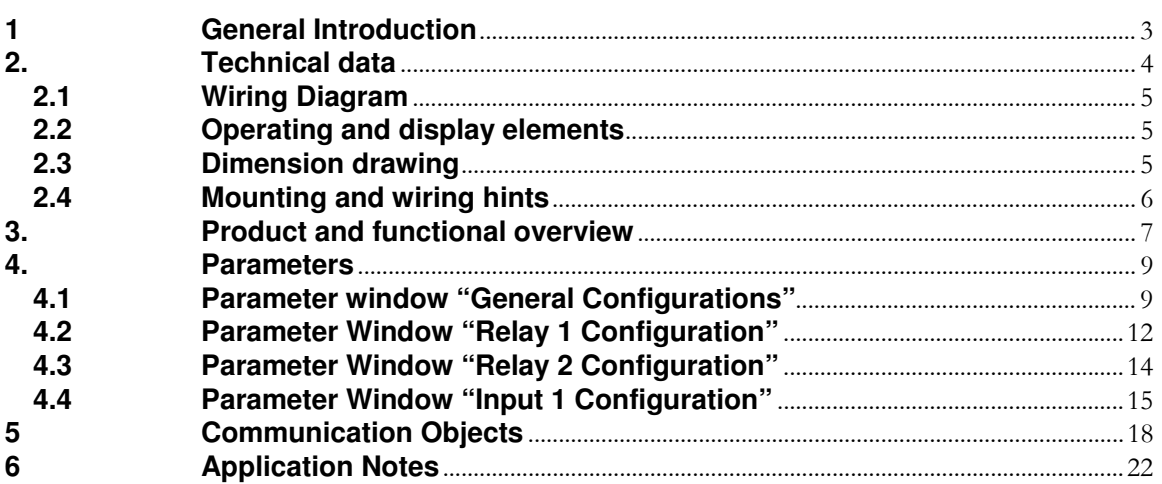

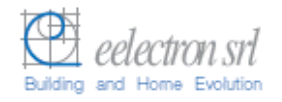

### **1 General Introduction**

Eelectron is an Italian company with a focus on designing and manufacturing electronic devices dedicated to building and home evolution and closely related software tools.

As of year 2005, Eelectron applies to KNX association, fulfilling his requirements with the main goal of giving a contribution to the diffusion of the world's only open Standard for home and building automation.

Eelectron philosophy of comprehensive aesthetic design and engagement in developing highly innovative devices, matched with KNX Interoperability and compliance with international requirements, has engendered Eelectron's distinct reputation.

Eelectron experience is devoted to end users, with a constant training activity, assistance on products and a continuous development that deserves particular attention to upcoming needs and applications, to energy saving and to solutions directed to make Users life easier and simpler.

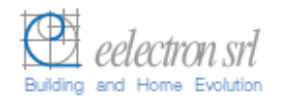

### **2. Technical data**

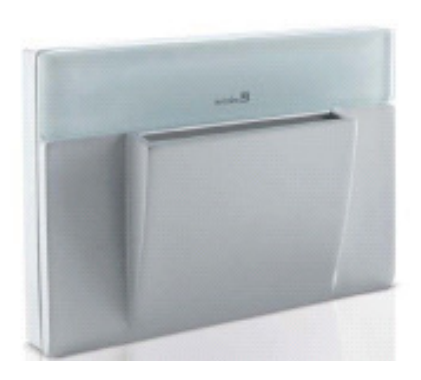

Order Code : TH22A01KNX (Light Grey Varnished) TH22A11KNX (Dark Grey)

**Transponder Holder** The transponder holder TH22A01KNX is an EIB/KNX wall mounting device suitable to access and control detection of people inside a room as well as simple holder of user's transponder card.

The device is equipped with two binary inputs (potential free contacts) that can be used, for instance, to control whether the door lock has been opened or closed or other signals coming from external switches/contacts (i.e. windows, bathroom emergency alarms, etc..).

The transponder reader is equipped also with two output relays which can be used for any purposes, typically to open the door or turning on the courtesy light inside the room.

The Transponder Holder reads the card while inserting inside the slot.

The device configuration for commissioning in terms of physical address, group addresses and parameters is done with ETS ( Engineering Tool Software) through a download of the Application Program.

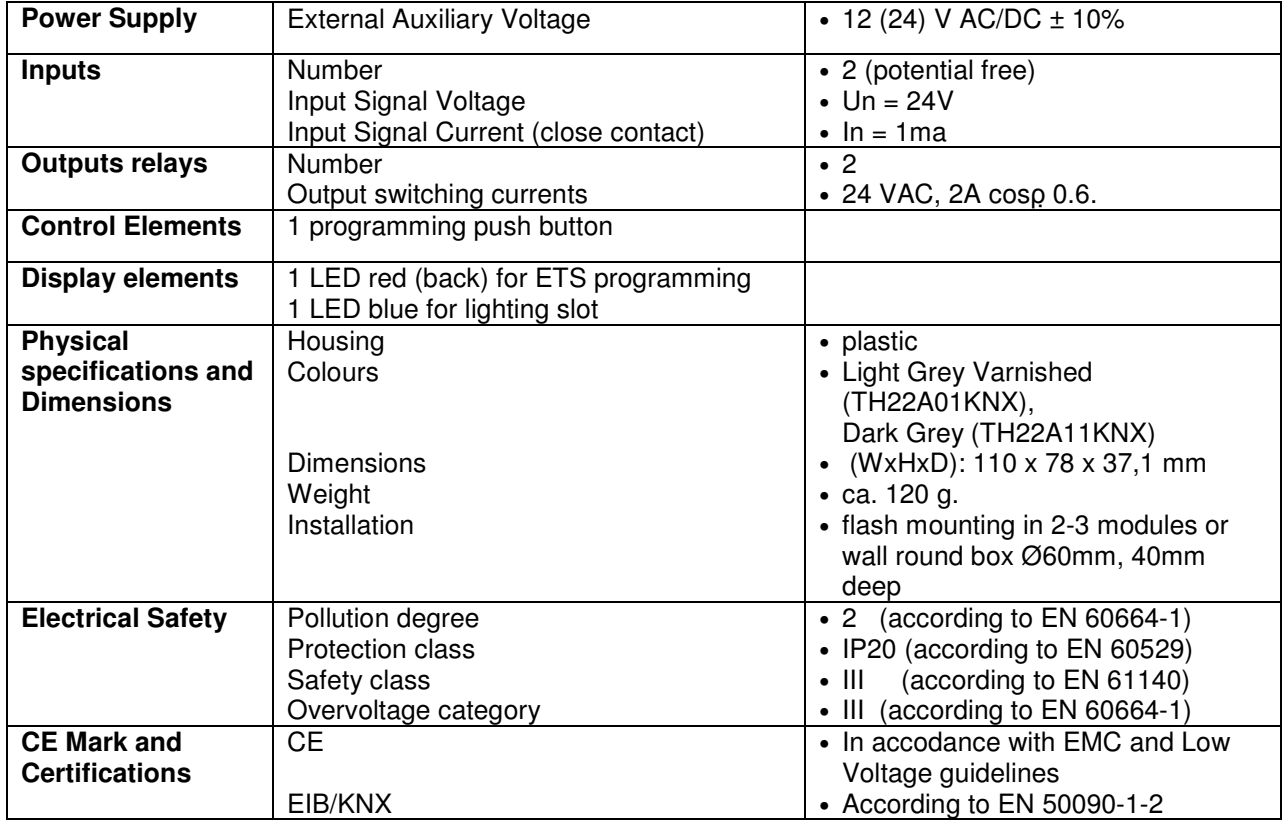

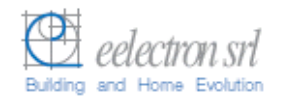

### **2.1 Wiring Diagram**

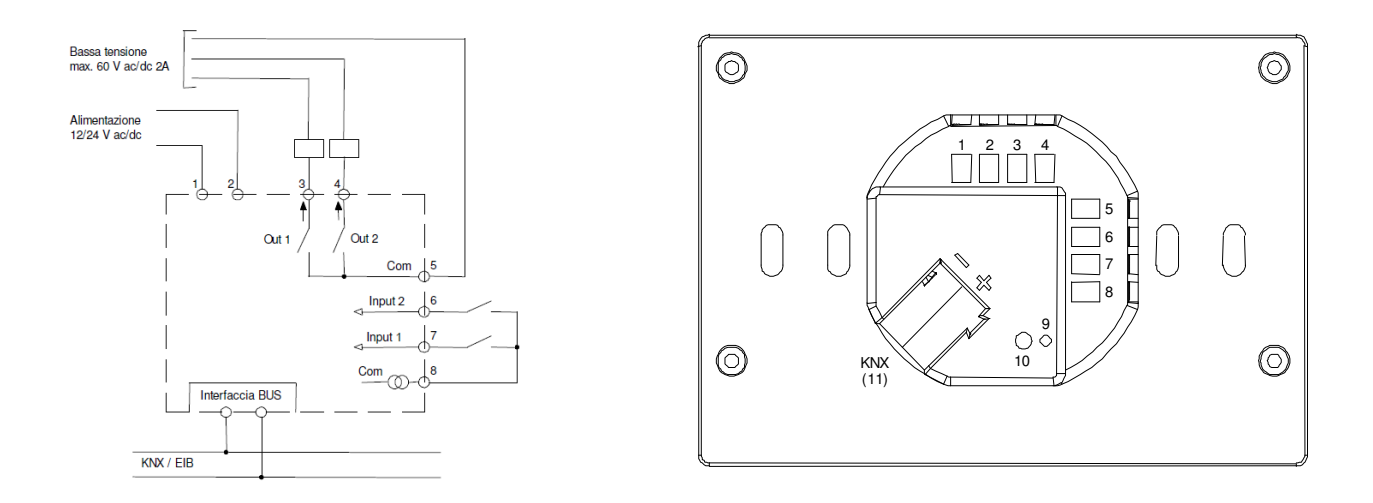

### **2.2 Operating and display elements**

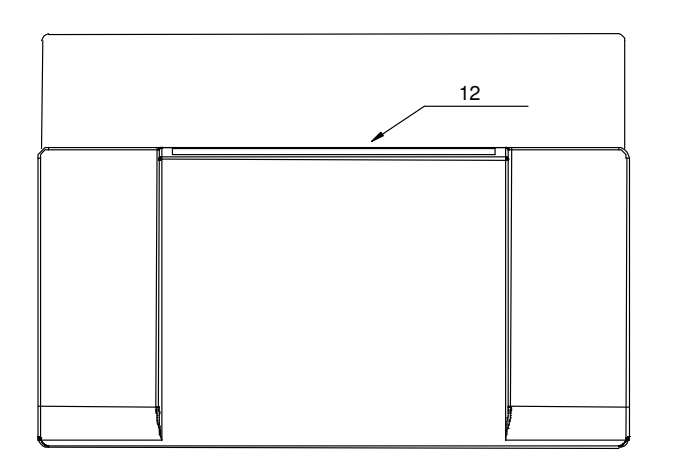

Terminals:

- 1 Power Supply 12/24 Vcc/ac
- 2 Power Supply 12/24 Vcc/ac
- 3 OUT 1 terminal relay 1 (NO) 4 OUT 2 terminal relay2 (NO)
- 5 COM Outputs
- 6 IN 1 (potential free)
- 7 IN 2 (potential free)
- 8 COM Inputs
- 11 Bus Connection Terminal: Black = bus polarity  $(-)$ 
	- $Red = bus$  polarity  $(+)$

**Operating Elements:** 

- 9 Programming LED
- 10 Programming button
- 12 LED blue for card insertion slot lighting

### **2.3 Dimension drawing**

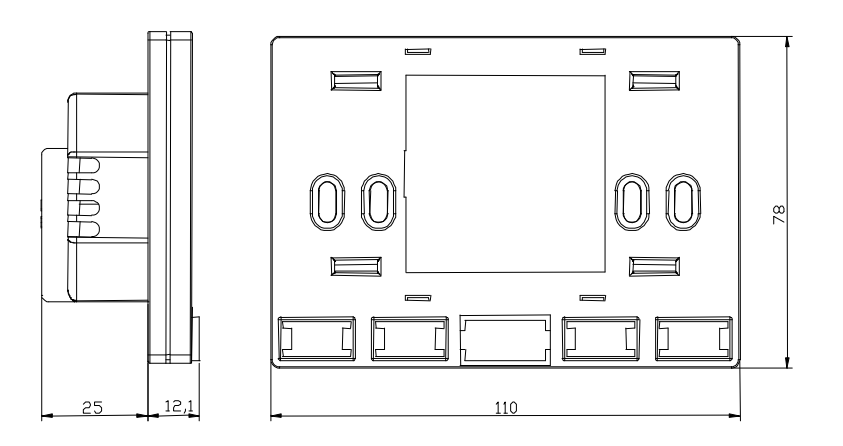

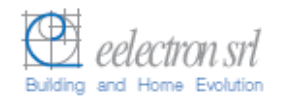

### **2.4 Mounting and wiring hints**

The device may be used for permanent indoor installations in dry locations within wall boxes.

#### **Requirements for installation**

- The device must not be connected to 230V cables.
- The prevailing safety rules must be heeded.
- The device must be mounted and commissioned by an authorised installer.
- The applicable safety and accident prevention regulations must be observed.
- The device must not be opened. Any faulty devices should be returned to manufacturer.
- For planning and construction of electric installations, the relevant guidelines, regulations and standards of the respective country are to be considered.

#### **Requirements for commissioning**

- Connect each single KNX/EIB bus core inside the bus connection terminal block observing bus polarity .
- Slip the bus connection block into the guide slot placed on the front side of this device and press the block down to the stop.
- In order to commission the device, a PC with ETS2 version V1.3 or higher is required as well as an interface to the bus, e.g. via an RS232 interface or via a USB interface.
- The device configuration (KNX physical address assignment) is done by pressing the programming push button located on the front of the housing.

#### **Supplied state**

- The device is supplied with the physical address 15.15.255.
- It is therefore necessary to load parameters and group addresses during
- commissioning. However the complete application program can be reloaded if required.
- The bus connection terminal block is included in the package.
- The instruction sheet is included in the package.

#### **Manutenance**

- The device is maintenance free.
- In case of damage during transportation or storage, no repairs my be carried out by external staff.
- When the device is opened the right to claim under guarantee expires.

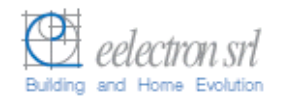

### **3. Product and functional overview**

The **Transponder Holder TH22A01KNX/TH22A11KNX** is an EIB/KNX wall mounting device suitable to access and control detection of people entrance inside a room as well as simple holder of user's transponder card.

The device is equipped with two binary inputs (potential free contacts) that can be used, for instance, to control whether the door lock has been opened or closed or other signals coming from external switches/contacts (i.e. windows, bathroom emergency alarms, etc..). The transponder reader is equipped also with two output relays which can be used for any purposes, typically to open the door or turning on the courtesy light inside the room or as normal binary outputs controlled by their associated communication objects.

The front of transponder holder is illuminated when no card is present, turned off when card is accepted and flashes for 3 seconds when card is refused (entrance not allowed). The Transponder Holder reads the card while inserting inside the slot.

The access control follows a checking sequence where the "build number" has been checked at first, then the expiration data, next the password ID for client/guest/service identification, then the enabled days of week and hours range. In case all information is acknowledged the Transponder Holder can open the door, switch ON the courtesy light and enable all room services and loads inside the room.

At the same time the Transponder Holder sends the access response to the bus in order to be detected and stored by a visualization or management software..

The device can identify 4 classes of users depending on password detection and to each of them a 1 bit object "Scenario" is available. As one user is identified and the access acknowledge the transponder holder sends the object "Scenario X" corresponding to the user class detected, so activating a scenario inside the room conforming to user profile.

In an Hotel application, for instance, these 4 categories can be used to identify clients, service staff, maintenance staff or emergency service.

As the transponder card is extracted from the holder (e.g. user exit) the current scenario is switched OFF and after a programmed timeout also the energy and lights inside the room can be switched OFF.

The energy and light enable commands as well as the "Scenario 1" (corresponding to client password category) can be activated simulating a client card insertion while receiving the 1 bit object "Enable Insert Card". This feature can be used for instance, in case of Hotel application, to enable all room services from the reception (i.e. from the Hotel management software) for testing or maintenance purposes or for any other needs.

This device provides also an alarm function by sending an "Alarm" object (1bit) to alarm, for instance, a centralized visualization software (e.g. "eAccess" or "eHotel") that a power failure was occurred and then recovered next. This advice can be useful to visualization and monitoring software to update some configuration data to the readers and to the card holders or for other purposes.

The physical address, group address and parameters are assigned and programmed with the ETS tool software. In order to commission the device, a PC with ETS2 version V1.3 or higher is required as well as an interface to the bus, e.g. via an RS232 interface or via a USB interface.

This device must be configured and loaded with the following application program: **EEL\_HDT1\_10 Transponder Card Holder** 

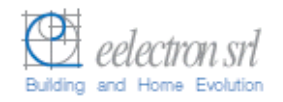

With this application program the followng functions can be parametrized and configured:

Application Program: EEL\_HDT1\_10 Transponder Card Holder

- Max number of group addresses: 35
- Max number of group address associations: 32

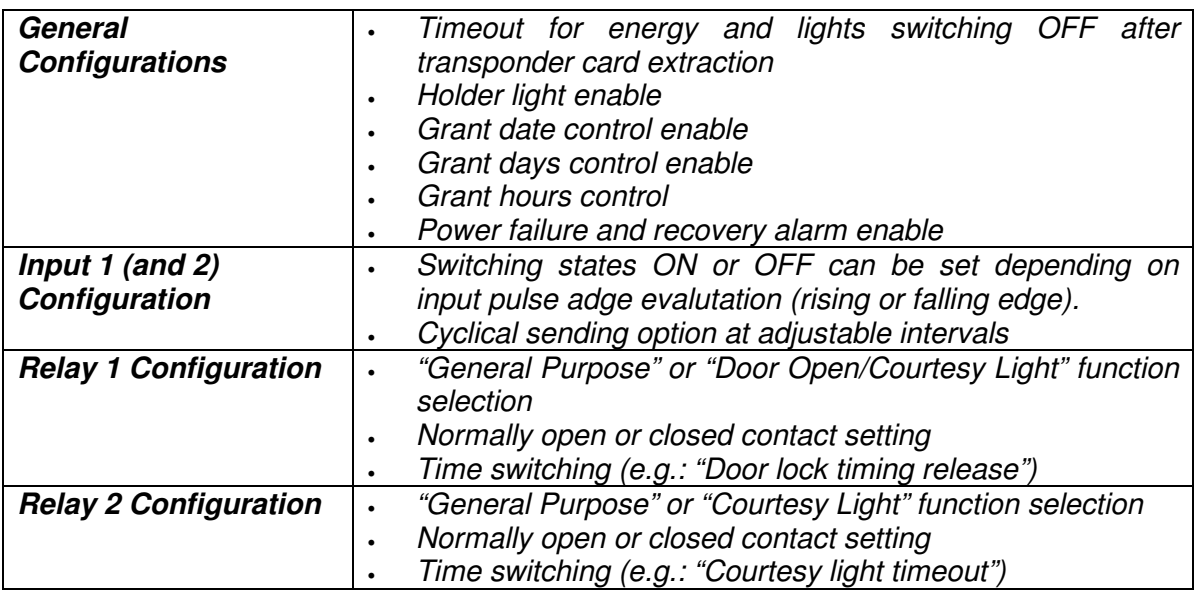

Note: The default settings for the options are underlined (e.g. Options: no/yes)

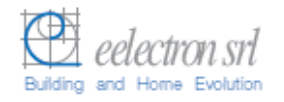

### **4. Parameters**

### **4.1 Parameter window "General Configurations"**

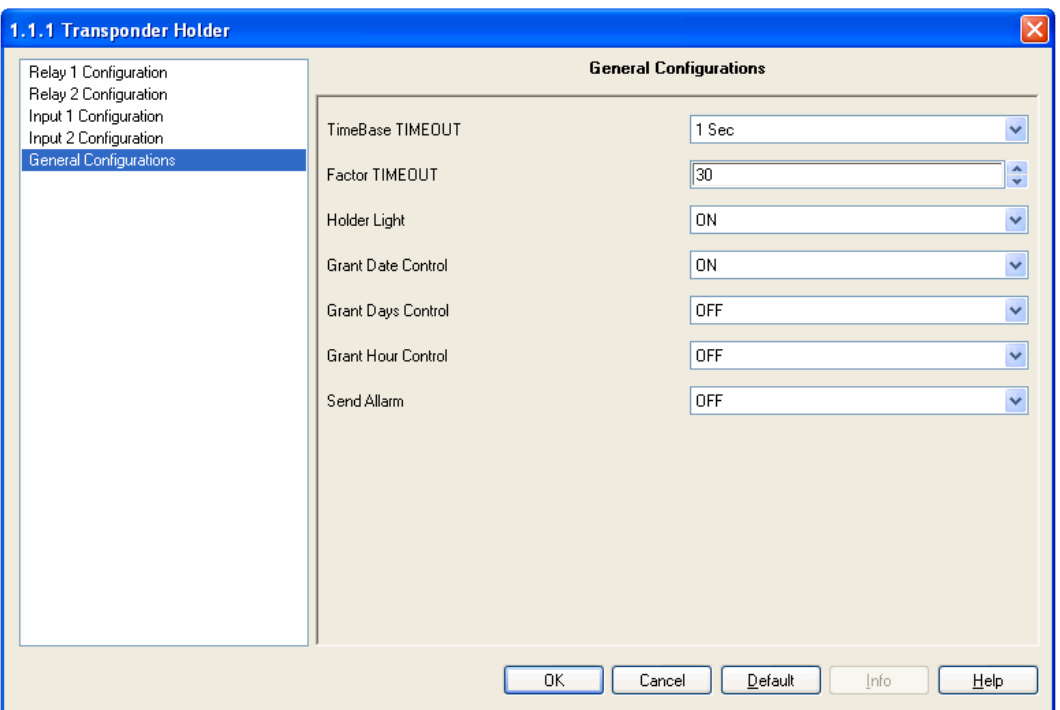

Fig. 1: Parameter Window "General Configurations"

#### **TimeBase TIMEOUT**

This parameter and the next are used to set up a timeout for switching OFF energy, lighting and the current activated scenario inside the room when the card is extracted from the holder.

After the card extraction the timeout is started and at the end the objects "Energy Enabled", "Room Light Enabled" and "Scenario X" active are sent with value "0" (OFF).

This timeout is calculated from the selected base "TimeBase TIMEOUT" multiplied by the factor "Factor TIMEOUT" that is entered here:

 $T<sub>OFF</sub> =$  TimeBase TIMEOUT x Factor TIMEOUT

Options: 250ms, 500ms, 1sec, 1min, 1ora

#### **Factor TIMEOUT**

Options: 0…30…255

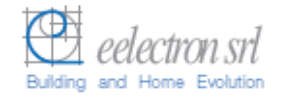

Note: An attempt should always be made to set the required time with the smallest possible base as the base that is selected here also simultaneously specifies the maximum timing error.

#### • **Holder Light**

Options:

 $\frac{ON}{OFF}$ 

Option "ON": enable the led (blue) to enlight the card insertion slot. This feature can be useful for device localization while dark. In this case the slot light is always ON when no card is inserted, OFF when a card is inserted and flash 3 seconds in case of card reading error or card not acknowledge.

Option "OFF": the holder light is always OFF. The riding error or card not acknowledge signalling is maintained (flashing about 3 seconds)

#### • **Grant Date Control**

Options:

 $\frac{\text{ON}}{\text{OFF}}$ 

Option "ON": enables expiration date control during transponder card or key reading.

Option "OFF": disables expiration date control

#### • **Grant Days Control**

Options:  $\frac{OFF}{ON}$ 

Option "OFF": the days of week allowed for entrance are not checked.

Option "ON": enables the days of week control.

#### • **Grant Hour Control**

Options:

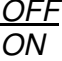

Option "OFF": the permitted hours range is not checked during card reading. This information is normally transmitted together with the user password by a visualization or building management software (eg: software "eHotel" o "eAccess") during commissioning and start up or, in case of Hotel management, during a client "check in".

Option "ON": enable hours range checking during transponder holder card reading.

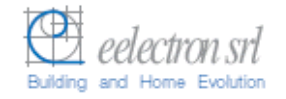

#### • **Send Alarm**

Options:  $rac{OFF}{ON}$ 

Option "OFF": the device does not send the object "Alarm"

Option "ON": the device sends the object "Alarm" in case of power failure after the power supply has been recovered.

Note: this feature is useful to visualization software in order to re-send data to the readers after a power failure in order to re-synchronize data and time with the central unit (pc) or for any other purposes.

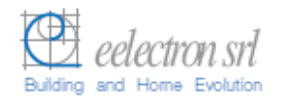

### **4.2 Parameter Window "Relay 1 Configuration"**

The Relay 1 configuration parameters are shown in the next window:

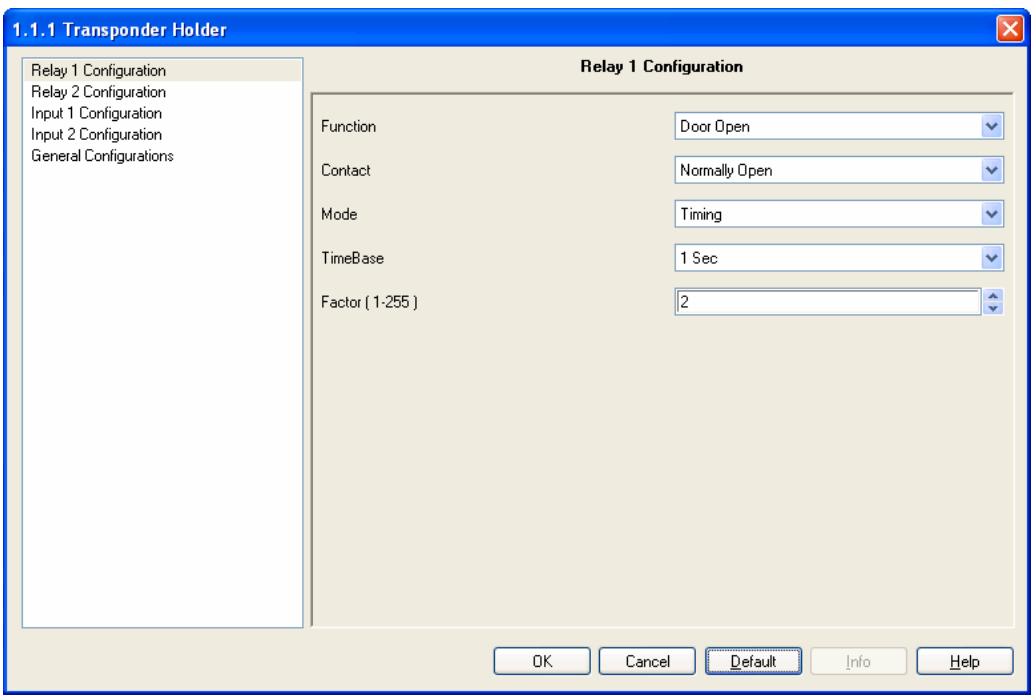

Fig. 2: Parameter Window "Relay1 Configuration"

#### **Function**

Options: General PurposeDoor Open

 Option "General Purpose": Relay 1 is controlled only by the "Relay 1" (1 bit) communication object as normal independent binary output channel.

Option "Door Open": the Relay 1 is switched (ON or OFF depending on option selected in the next parameter "Contact") if a valid transponder card is read or via the "Door/Courtesy Light" (1 bit) communication object.

With this option in case the relay 2 is configured with function "Courtesy Light" (see next) the 1 bit object "Door/Courtesy Light" controls both relays simultaneously (e.g. Relay 1 to open the door, Relay 2 to switch on the courtesy light inside the room).

#### **Contact**

Options: Normally Open Normally Close

 Option "Normally Opened": Off telegram  $=$  contact open On telegram = contact closed.

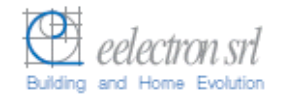

. Option "Normally Closed":

Off telegram = contact closed On telegram = contact open.

#### **Mode**

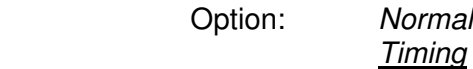

Option "Normal" : the Relay1 will be switched ON by sending an ON command and will be switched OFF by sending an OFF command within the associated object "Relay 1".

The status of the relay contact can be inverted by parameter setting "Contact": Normally Close".

Option "Timing": enable the time switch function (e.g. electrical lock control). When an On telegram is received via the output object, it is routed directly to the relay. The Off delay that has been assigned starts at the same time. Every further "1" (ON) that is received before the timer has elapsed, resets the delay and restarts it. Once the period has elapsed, a "0" is passed to the output. An Off telegram deletes the Off delay and is immediately routed to the output. The timeout is calculated from the selected base "TimeBase" multiplied by the factor "Factor" that is entered here:

 $T_{ON}$  = TimeBase x Factor

Note: An attempt should always be made to set the required time with the smallest possible base as the base that is selected here also simultaneously specifies the maximum timing error.

#### **TimeBase**

Options: 250ms, 500ms, 1Sec, 1Min, 1Hour

**Factor (1-255)** 

Options: 0…2…255

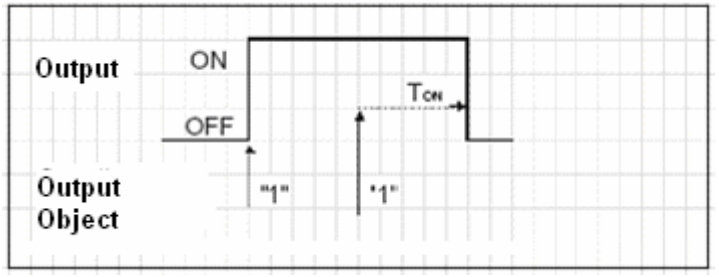

Fig. 3: Timing Mode (e.g. for electrical lock pulse operating control).

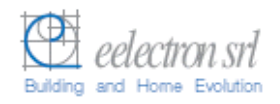

### **4.3 Parameter Window "Relay 2 Configuration"**

Relay 2 differs from Relay 1 only for the first parameter setting "Function".

The Relay 2 configuration parameters are shown in the next window:

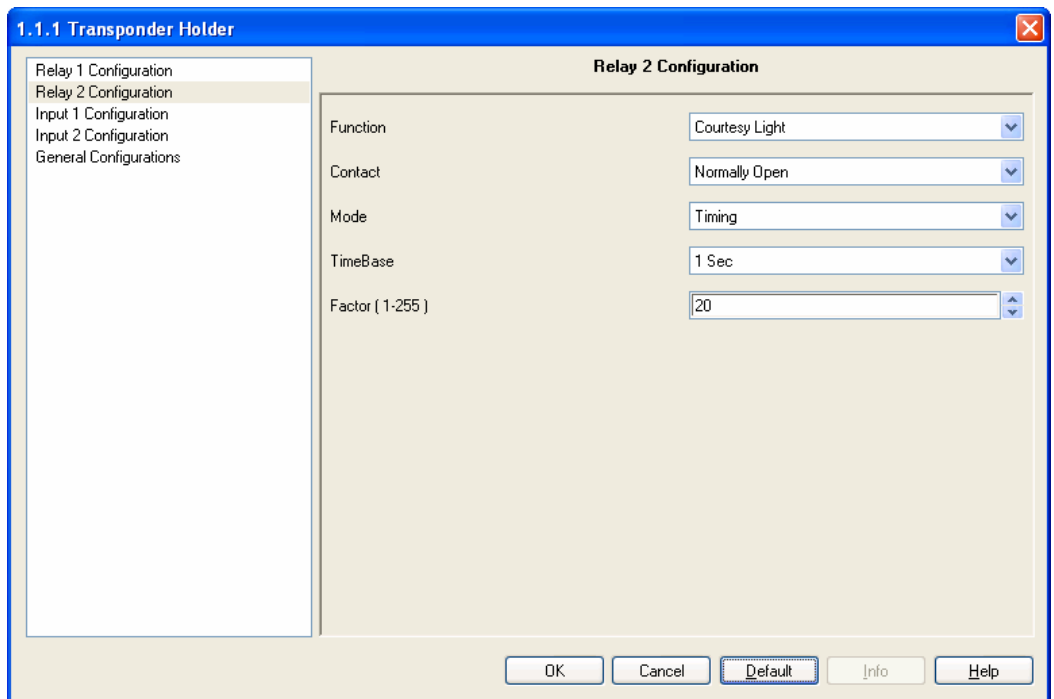

Fig. 4: Parameter Window "Relay 2 Configuration"

#### **Function**

Opzioni: General Purpose

Courtesy Light

 Option "General Purpose": Relay 2 is controlled only by the "Relay 2" (1 bit) communication object as normal independent binary output channel.

Option "Courtesy Light": the Relay 2 is switched (ON or OFF depending on option selected in the next parameter "Contact") if a valid transponder card is read or via the "Courtesy Light" (1 bit) communication object or, in case the function "Door Open" has been assigned to Relay 1, with the "Door/Courtesy Light" 1 bit object.

**All the other parameters are completely similar to "Relay 1 Configuration" settings, so please see functional descriptions in par. 4.2.** 

**Note:** please see Outputs timing diagrams in "Application Notes".

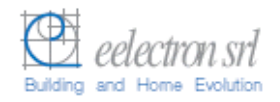

### **4.4 Parameter Window "Input 1 Configuration"**

Parameters associated to Input1 channel are the same as ones associated to Input 2.

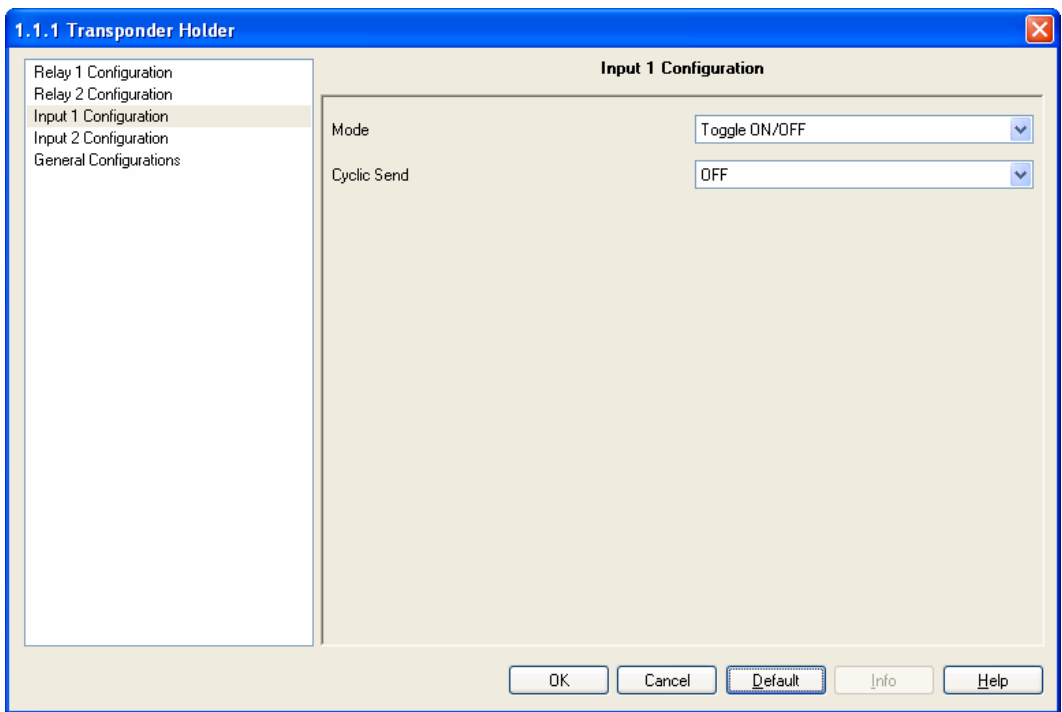

Fig. 5: Parameter Window "Input 1 Configuration"

#### **Mode**

Options:

Rising ON Rising OFF Falling ON Falling OFF Rising ON / Falling OFF Rising OFF / Falling ON Toggle ON/OFF Toggle OFF/ON

With this parameter we can program which status we need to send to the bus (ON/OFF; TOGGLE) when a rising or falling edge is detected in the input signal.

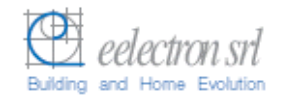

#### Behaviour:

"Rising On": A rising edge causes a logic "1" to be transferred to the communication object. A falling edge does not alter the object value.

"Rising Off": A rising edge causes a logic "0" to be transferred to the communication object. A falling edge does not alter the object value.

"Falling On": A falling edge causes a logic "1" to be transferred to the communication object. A rising edge does not alter the object value.

"Falling Off": A falling edge causes a logic "0" to be sent to the communication object. A rising edge does not alter the object value.

"Rising On, Falling Off": A rising edge causes a logic "1" to be transferred to the communication object. A falling edge causes a logic "0" to be sent.

"Rising Off, Falling On": A rising edge causes a logic "0" to be transferred to the communication object. A falling edge causes a logic "1" to be sent.

"Toggle ON/OFF": Each rising edge causes the object value to be inverted. This means that a logic "1" is sent to the communication object after the first rising edge. The next one sends a logic "0" and so on. A falling edge does not alter the object value.

 "Toggle OFF/ON": Each falling edge causes the object value to be inverted. This means that a logic "1" is transferred to the communication object after the first falling edge. The next one sends a logic "0" and so on. A rising edge does not alter the object value.

#### **Cyclic Send**

Options: ON

OFF

This parameter enables the cyclical sending of current value of Input1 to the bus at a set interval.

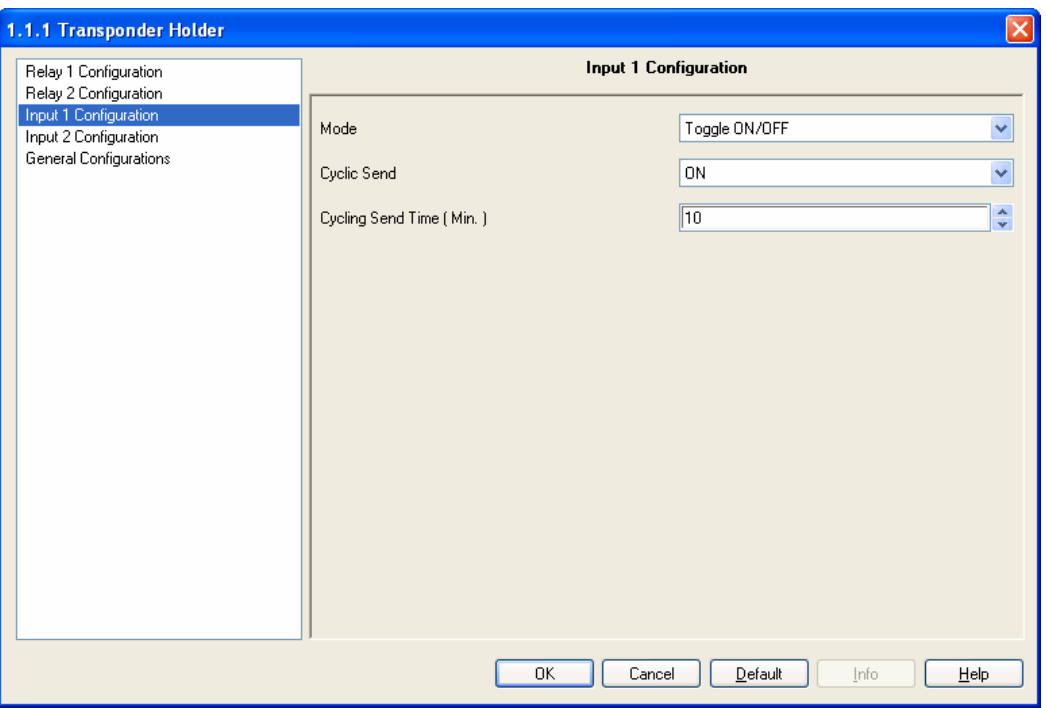

Fig. 6: Parameter Window "Input 1 Configuration" with Cyclic Send enabled (ON).

### **Cycling Send Time (Min)**

Options: 1...<u>10</u>...255

The cyclic time for sending telegrams repeatedly on the bus with Input1 current value is specified here. The time units are minutes.

**Note:** please see Inputs timing diagrams in "Appication Notes".

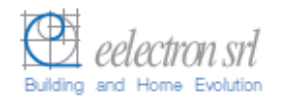

### **5 Communication Objects**

The EIB/KNX communication objects provided within the application program "EEL\_HDT1\_10 Transponder Card Holder" are shown next:

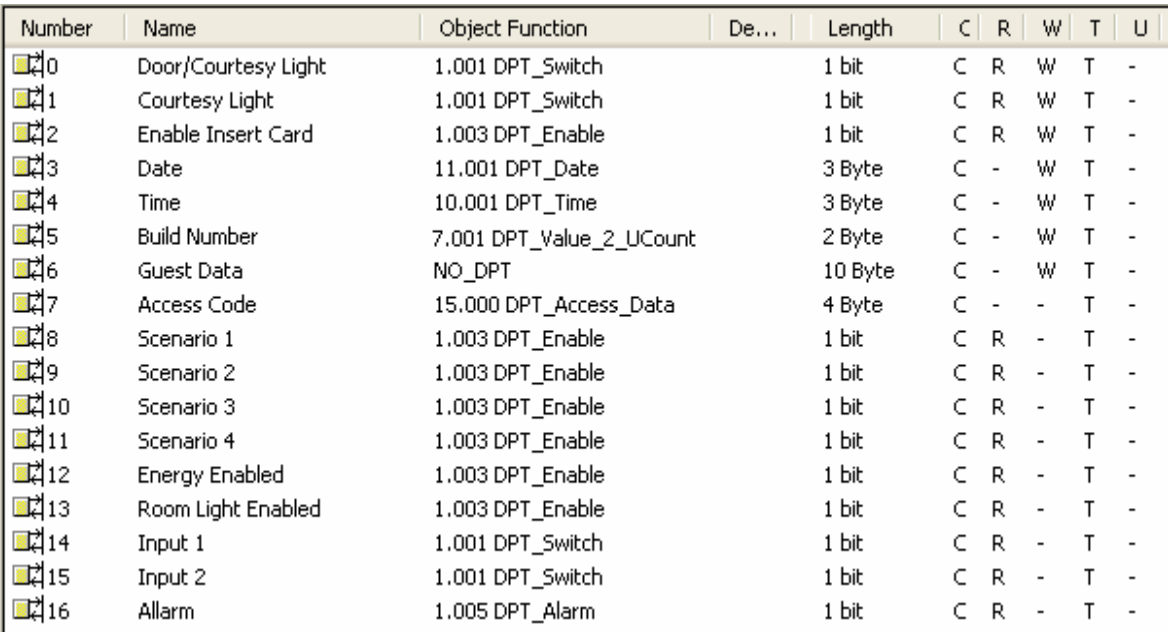

Fig. 7: Communication Objects (some objects are visible if enabled by specific parameter setting).

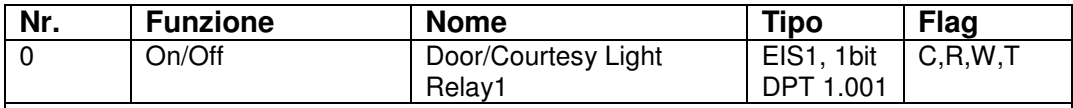

This object is received from the bus to control the output relay 1 or, in case of "Courtesy Light" setting on relay 2, also the output relay 2.

In case the "Door Open" function is enabled this object is named "Door/Courtesy Light" and the relay 1 is switched ON/OFF also in case of valid transponder card reading and consequent entrance acknowledge (for this usage the relay1 should be connected to a door lock).

If the Relay 2 has been configured with function "Courtesy Light" this object controls also the Relay 2 (e.g. in case of Hotel application, as this object is received from the bus the transponder holder switch ON the relay 1 opening the door and the relay 2 switching ON the courtesy light).

In case of "General Purpose" functional setting this object controls only the relay1 as a normal independent binary output channel.

In case the output relay is set as "Normally Open" contact the relay is closed when value "1" is received and it is opened in case of value "0" (vice versa in case of "Normally Closed" contact).

If Timing Mode is enabled when an On telegram is received via the Output object ("Relay "1 or "Door/Courtesy Light"), it is routed directly to the relay 1. The Off delay that has been assigned starts at the same time. Every further "1" (ON) that is received before the timer has elapsed, resets the delay and restarts it. Once the period has elapsed, a "0" is passed to the output. An Off telegram deletes the Off delay and is immediately routed to the output.

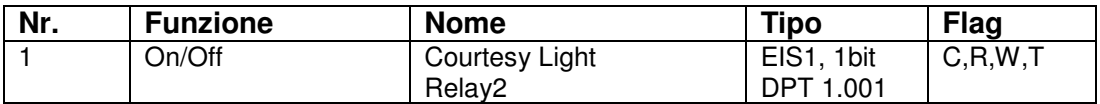

This object is received from the bus to control the output relay 2.

In case the "Courtesy Light" function is enabled this object is named "Courtesy Light" and control the relay 2 to be switched ON/OFF. Relay 2 is also switched ON/OFF in case of valid transponder card reading and consequent entrance acknowledge (for this usage the relay2 should be connected to the courtesy light) or also in case the Relay 1 has been configured with function "Door Open".

In case of "General Purpose" function associated to Relay 2, this object is named "Relay 2" and controls the output relay 2 as a normal independent binary output channel.

In case the output relay is set as "Normally Open" contact the relay is closed when value "1" is received and it is opened in case of value "0" (vice versa in case of "Normally Closed" contact).

If Timing Mode is enabled when an On telegram is received via the Output object ("Relay "1 or "Courtesy Light"), it is routed directly to the relay 2. The Off delay that has been assigned starts at the same time. Every further "1" (ON) that is received before the timer has elapsed, resets the delay and restarts it. Once the period has elapsed, a "0" is passed to the output. An Off telegram deletes the Off delay and is immediately routed to the output.

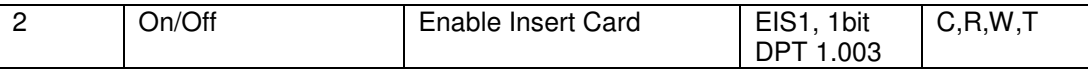

When this object is received (with value "ON") the device simulates a client card reading acknowledge activated the same services:

> Open the door and switch ON the courtesy light

 $\blacktriangleright$ Enable energy inside the room (sending the 1 bit object "Energy Enabled")

 $\blacktriangleright$ Enable the lighting (sending the 1 bit object "Room Light Enabled")

 $\blacktriangleright$ Switch ON "Scenario 1" (scenario associated to "Client" password category).

In case of a card extraction and next insertion the timeout associated to courtesy light and energy activation is reset.

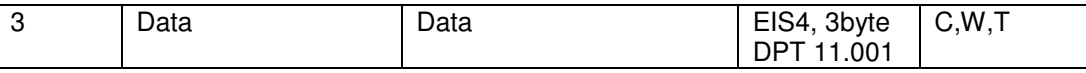

The Date object value is used to syncronize the transponder holder with a visualization software and to verify the access qualification of a valid card.

In the device and on the card the date is in dd,mm,yy format where "yy" is a number from 90 to 89 and corresponds to the years from 1990 to 2089.

The updating is normally done via bus at least one time a day and each time that the supervision centre receives an "Alarm" signal (i.e. after a power failure).

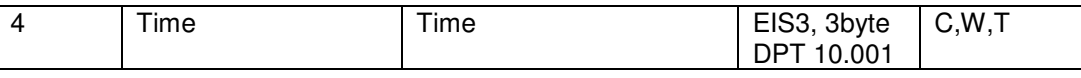

The Time object value is used to verify the access qualification of a valid card and to control the timing hour valid range.

The updating is done normally via bus at least one time a day and each time that the supervision software (e.g. "eHotel" or "eAccess") receives an "Alarm" signal (i.e. after a power failure).

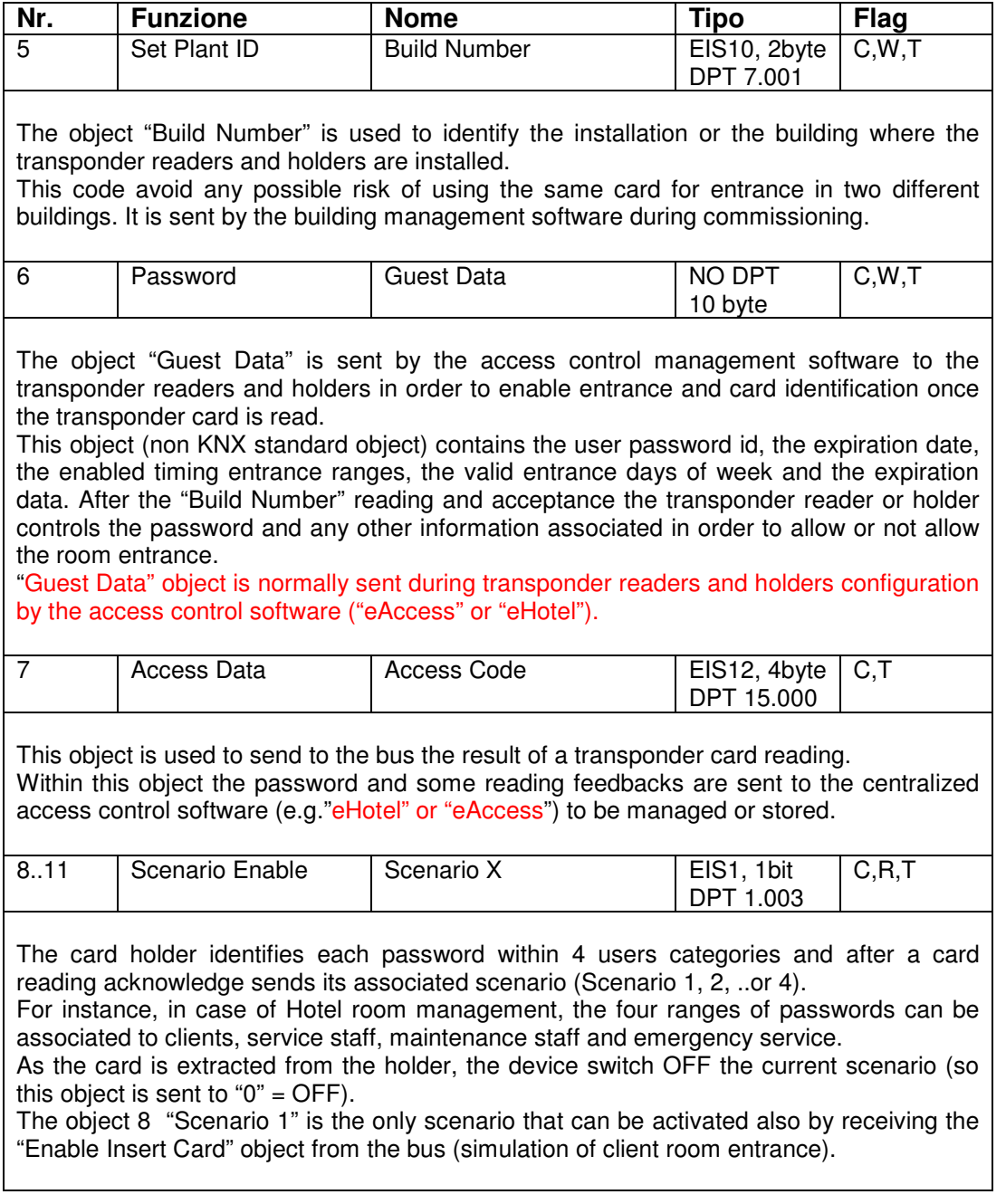

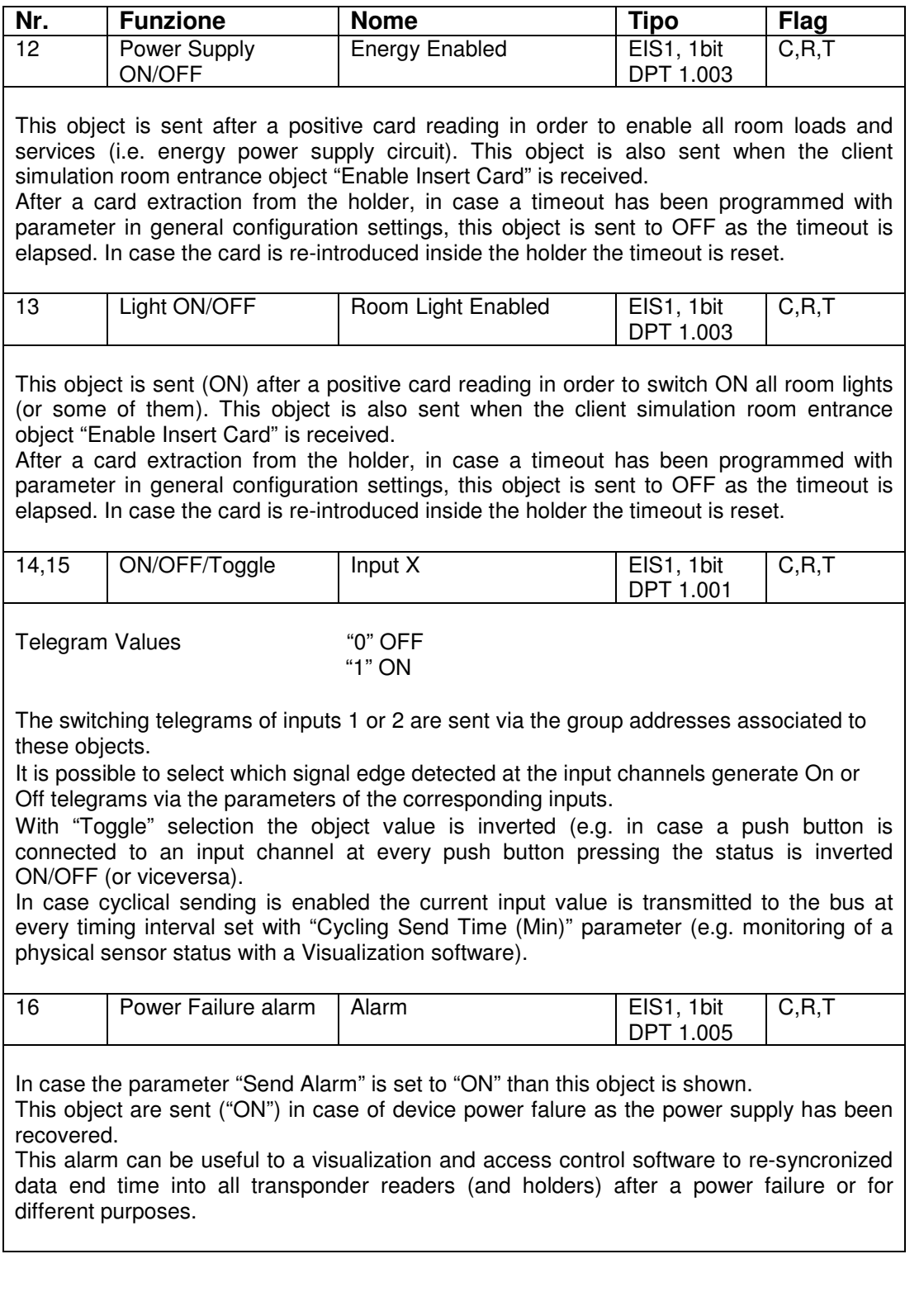

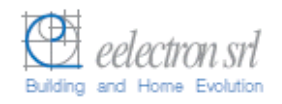

### **6 Application Notes**

#### **Examples of timing diagrams for Inputs**

Configured with edge evaluation: 1. "rising On"

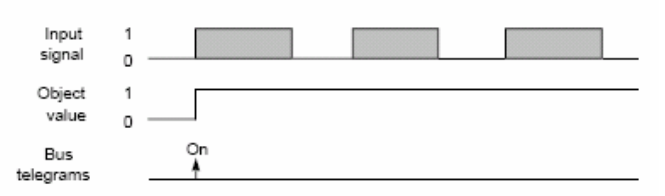

#### 2. Configured with edge evaluation: "rising Off."

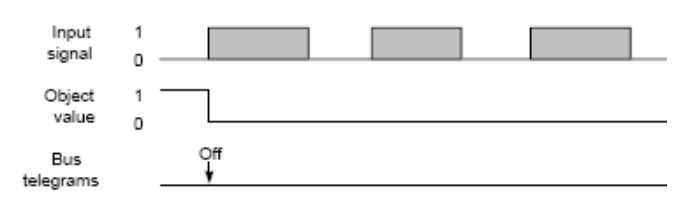

#### 3. Configured with edge evaluation: "falling On"

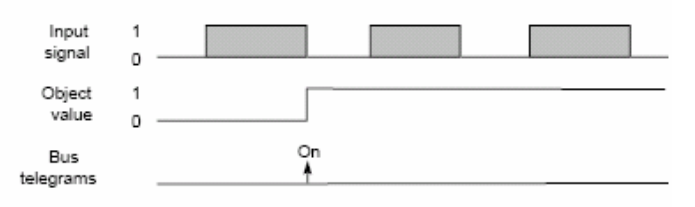

#### 4. Configured with edge evaluation: "falling Off"

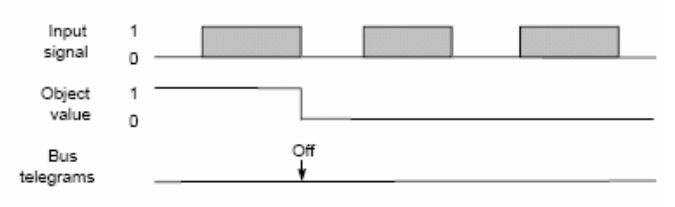

#### 5. Configured with edge evaluation: "rising On, falling Off"

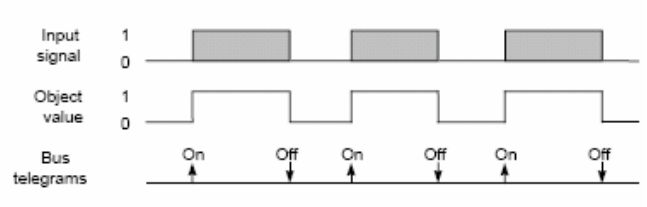

6. Configured with edge evaluation: "rising Off, falling On"

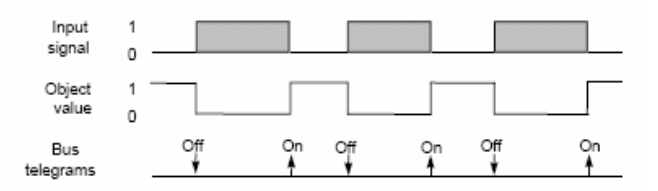

#### 7. Configured with edge evaluation: " Toggle On Off "

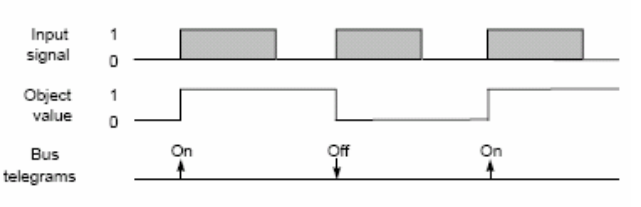

#### 8. Configured with edge evaluation: ' Toggle Oft/On "

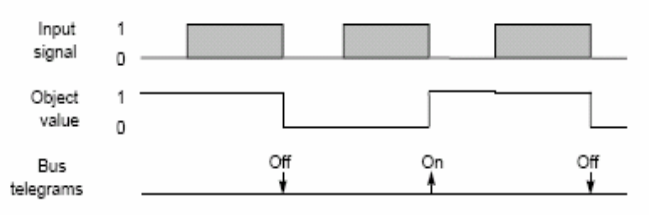

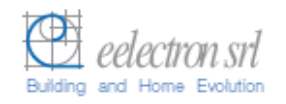

### **Examples of timing diagrams for Outputs**

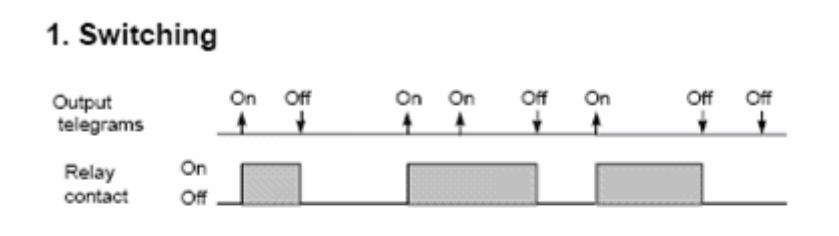

#### 2. Switching with a time switch function

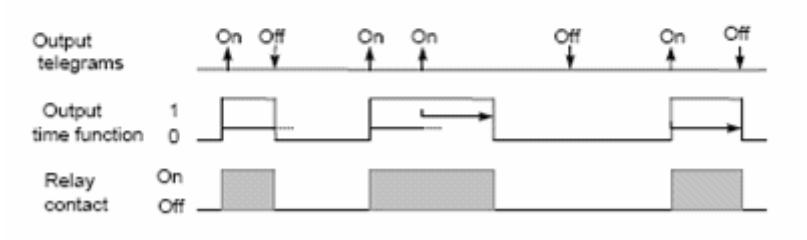

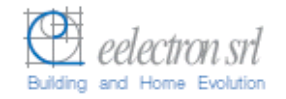

#### **LED Signalling**

The Transponder Holder provides only one blue led to enlighten card slot when dark.

This led is enabled with the parameter "Holder Light" in "General Configurations" parameters setting. In case the led usage is disabled the only signalling is concerning a card reading error or card not valid or not acknowledged.

Tranponder Holder reading slot LED signalling

- If parameter "Holder Light" = ON
	- $\Box$  Amber lux fixed ON: card not inside (e.g. device localization when dark)
	- $\Box$  Light flashing for 3 sec.: reading error or card not valid
	- D Light OFF: card inside
- If parameter "Holder Light" = OFF
	- $\Box$  Light OFF: always (with or without card inside)
	- $\Box$  Light flashing for 3 sec.: reading error or card not valid

- Any information inside this manual can be changed without advice.
- > This handbook can be download freely from the website: **www.eelectron.com**
- $\triangleright$ **Exclusion of liability:**

Despite checking that the contents of this document match the hardware and software, deviations cannot be completely excluded. We therefore cannot accept any liability for this. Any necessary corrections will be incorporated into new versions of the manual.